# <span id="page-0-0"></span>Octave i Mathics

#### Katarzyna Błachnia

11 stycznia 2018

Katarzyna Błachnia [Octave i Mathics](#page-18-0)

メロメメ 御 メメ きょく きょう

E

Na dzisiejszych zajęciach będziemy korzytać z internetowej wersji Octave, dostępnej pod adresem: <https://octave-online.net/> Octave, podobnie jak Scilab, jest darmową wersją programu Matlab. Stąd wszystkie trzy mają taką samą składnię. Jeśli chcemy, aby wynik danej linii nie został wyświetlony, po linijce piszemy średnik.

 $A=[1, 2; 3, 4]$  $B = [3, 4; 2, 0]$ 

mnożenie macierzy:

A∗B

możenie macierzy po współrzędnych:

A. ∗B

dzielenie prawostronne macierzy:

 $A\ B$ 

dzielenie lewostronne macierzy (dzielenie postaci A *<sup>−</sup>*<sup>1</sup> *∗* B):  $A/B$ 

イ押 トイヨ トイヨト

function  $y = f(x)$ ;  $y=x^5+x+1$ ; end function:

 $[x, err] = f$ s o l v e  $('f'', 1)$ 

fsolve("f",1) znajduje numerycznie miejsce zerowe funkcji w pobliżu x=1. Jeśli chcemy znać błąd przybliżenia, zapisujemy wynik do tablicy dwuelementowej. Wtedy pierwszym parametrem jest wynik, a drugim błąd przybliżenia.

**≮ロト (何) (日) (日)** 

$$
x = -2.0:0.05:2;
$$
  
y=sin(x)+x.^2;  
plot(x,y)  
plot(x,y,"+b")

Aby narysować wykres, tworzymy dwa wektory: x i y. a:b:c tworzy nam wektor, którego wartości wynosza a, a+b, a+2b,... a+kb, gdzie k jest największą możliwą liczbą, taką, że  $a + kb \leqslant c$ . Dodanie trzeciego parametru do funkcji plot zmienia nam styl i kolor wykresu. Styl zmieniamy za pomocą jednego z symboli " $+$  \* o x - . @ -@". Dostępne symbole literowe dla kolorów to k, r, g, b, m, c, w.

 $\langle \overline{A} \rangle$   $\rightarrow$   $\langle \overline{A} \rangle$   $\rightarrow$   $\langle \overline{A} \rangle$ 

つくい

$$
x = -2.0:0.1:2;
$$
  
\n
$$
y = -2.0:0.1:2;
$$
  
\n
$$
[X,Y] = meshgrid(x,y);
$$
  
\n
$$
mesh(X,Y,X.^2+Y.^2)
$$

Funkcja meshgrid tworzy siatkę punktów o współrzędnych x i y. Funkcja mesh ma 3 parametry: wcześniej zdefiniowane: X,Y oraz wzór rysowanej funkcji.

 $\langle \overline{A} \rangle$   $\rightarrow$   $\langle \overline{A} \rangle$   $\rightarrow$   $\langle \overline{A} \rangle$ 

 $\Omega$ 

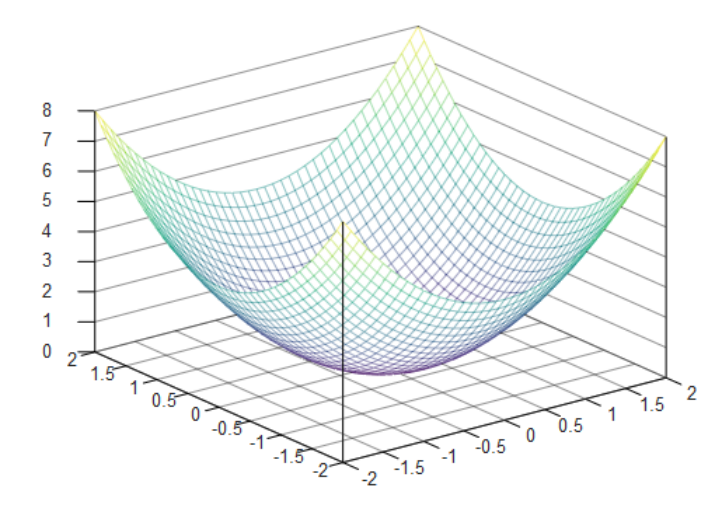

メロトメ 御 トメ 君 トメ 君 トッ 君

 $2Q$ 

#### <https://mathics.angusgriffith.com>

Wszystkie wbudowane funkcje mają nazwy rozpoczynające się wielką literą. Mathics w przypadku braku działania domyślnie daje mnożenie, co oznacza, że możemy zapisać np. 2x, co Mathics zinterpretuje jako 2\*x. Jednak zmienne mogą zawierać cyfry (ale muszą się zaczynać od litery), zatem x2 jest nazwą zmiennej, a x\*2 jest mnożeniem.

 $A \oplus A \rightarrow A \oplus A \rightarrow A \oplus A$ 

- $\bullet$  "[]" nawiasy kwadratowe służą do wywoływania funkcji oraz do wybierania elementów tablicy,
- $\bullet$  " $(')'$  nawiasy okrągłe służą do określania kolejności działań.
- $\bullet$  " $\{\}$ " nawiasy klamrowe służą do tworzenia list z kilku elementów (przydatne w funkcjach, gdy parametrem jest lista).

イロメ イ押メ イヨメ イヨメー

- $\bullet$   $:=$ " oznacza natychmiastowe obliczenie prawej strony i przypisanie jej do lewej strony,
- $\bullet$  ..:=" oznacza "opóźnione" obliczanie, czyli przypisanie do lewej strony formuły znajdującej się po prawej stronie i obliczanie jej za każdym razem przy wywołaniu zmiennej,
- $\bullet$   $:=$ " oznacza porównanie.

KED KARD KED KED E VOQO

#### Oto przykład, który obrazuje różnicę między ":=" i "=".

 $x = 5$ ;  $y=x$   $\hat{2}$ ;  $z:=x^2$  :  $x = 7$ ; y z

W tym momencie y będzie równe 25, a z 49.

KED KARD KED KED E YAN

Mathics potrafi wykonywać obliczenia w sposób dokładny (zbliżony do ludzkiego) i przybliżony (numeryczny). Przybliżone obliczenia wykonuje, gdy zauważy jakąś liczbę po kropce. Wyniki przybliżone również prezentuje, pisząc w każdym wyniku kropkę. "2." jest równoważne "2.0".

 $Sin [2]$  $Sin [2.]$ 

Pierwsza formuła wyświetli nam po prostu Sin[2], druga – 0.909297.

イタト イミト イヨト

## $x=7$  $Integrate [Sin[x],x]$

Powyższy kod (całkowanie sin(x) po x) wygeneruje nam błąd ze względu na to, że x jest liczbą. Aby zadziałał on poprawnie możemy zastąpić x przez niezajętą jeszcze zmienną lub wyczyścić zmienną x.

 $Clear[x]$  $Integrate [Sin[x], x]$ 

す 白 メ モ メ イ ヨ メ

Solve 
$$
[\{x+y==2, x-y==0\}, \{x, y\}]
$$
  
Solve  $[x^2+7x+5==0, x]$   
FindRoot  $[x^2-4x+Cos[x]=-0, \{x, 1\}]$ 

Solve wyznacza dokładne wartości, jednak nie radzi sobie z bardziej skomplikowanymi równaniami. Aby znaleźć rozwiązanie, w pobliżu danej wartości x, można użyć FindRoot.

つくへ

## Factor [x<sup>2</sup>3 − 21 x + 20] Expand  $[(x+2)(x+4)]$

 $\left\{ \left\vert \left\langle \left\langle \left\langle \mathbf{q} \right\rangle \right\rangle \right\rangle \right\vert \left\langle \mathbf{q} \right\rangle \right\vert \left\langle \mathbf{q} \right\rangle \right\vert \left\langle \mathbf{q} \right\rangle \right\vert \left\langle \mathbf{q} \right\rangle \right\vert \left\langle \mathbf{q} \right\rangle \left\langle \mathbf{q} \right\rangle \right\vert$ 

 $\Omega$ 

4日下

$$
Integrate [E^{(-x)}, x]
$$
  

$$
Integrate [E^{(-x)}, \{x, 1, 10\}]
$$
  

$$
D[E^{(-x)}, x]
$$

イロン イ団 メイモン イモン

重

## $Sum[n^2, \{n, 1, 3\}]$  $Sum[1/n, {n, 1, Infinity}]$

K ロ ▶ K @ ▶ K 로 ▶ K 로 ▶ - 로 - K 9 Q @

P l ot  $[2 \text{Sin}[x] + x, \{x, 0, 15\}]$ Plot  $[{Sin[x], Sin[2 x], Sin[3 x]}, {x, 0, 2 Pi}]$ Usunięcie układu współrzędnych:

P l ot [ Cos [ x ], {x, 0, 10}, Axes -> False ]

Funkcje parametryczne:

Parametric Plot  $[\{Cos[u] / u, Sin[u] / u\},]$  $\{u, 0, 50\}\$ 

Funkcje 3D:

Plot 3D [ x <sup>2</sup> 2 + y <sup>2</sup> 2, {x, −2, 2}, {y, −2, 2}]

KED KARD KED KED E VOQO

# <span id="page-18-0"></span>Plot3D

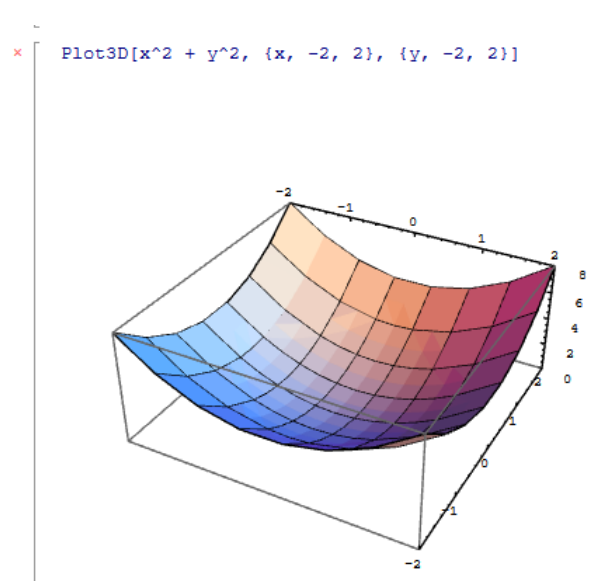

K ロ ▶ K @ ▶ K 할 ▶ K 할 ▶ 이 할 → 9 Q @ .